## **Communiqué de sécurité important concernant la gamme PRIMEDIC™ HeartSave**

Numéro de référence Metrax : **MIN8014**

Madame, Monsieur,

Par la présente, nous souhaitons vous informer d'un problème dans la gamme d'appareils PRIMEDIC<sup>™</sup> HeartSave.

Tous les appareils dont la référence est mentionnée ci-dessus présentent une erreur au niveau du logiciel de tests automatiques.

Le problème se matérialise par une absence durable des tests automatiques après le 31e jour calendaire d'un mois, ainsi que par de nouvelles consignes d'utilisation nécessaires lors de l'utilisation de la PRIMEDIC™ PowerLine conjointement avec nos appareils PRIMEDIC™ HeartSave.

Toutes les informations sur le présent communiqué à la clientèle sont également disponibles sur Internet à l'adresse **[www.min.heartsave.de](http://www.min.heartsave.de/)**.

### **Appareils concernés**

Metrax GmbH a identifié les appareils concernés au niveau mondial. Tous les appareils concernés sont mentionnés avec leur numéro de série en annexe. Jusqu'à présent, aucun incident en rapport avec ce problème ne nous a été signalé.

## **Cause du comportement de l'appareil**

L'erreur provient d'un dépassement arithmétique d'une variable permettant de calculer la prochaine date de tests automatiques.

## **Risque**

Les tests automatiques sont exécutés dans le but de contrôler l'état opérationnel de l'appareil et de détecter des erreurs dans les composants. La majeure partie de ces tests est également effectuée lors du test automatique de démarrage.

**Pour les appareils utilisés régulièrement :** pour ces appareils, les intervalles exigés le cas échéant entre les différents tests automatiques ne comptent plus. Une fois l'appareil mis sous tension, les tests automatiques ont de nouveau lieu normalement jusqu'au prochain 31 du mois. Si l'appareil est mis sous tension régulièrement, les tests automatiques ont lieu à une fréquence suffisante même si elle est moindre. Il faut également partir de l'hypothèse que les tests automatiques plus complets (semaine, mois, semestre) sont exécutés suffisamment souvent.

Metrax GmbH Tél.: +49 (0)741 257-0 Registre de commerce du Postfach 15 53 Fax : + 49 (0)741 257-265 tribunal d'instance de Stuttgart<br>Rheinwaldstraße 22 E-mail : SB-MPG@metrax.de HRB 470187 • ILN 400769300 78628 Rottweil Internet : http//www.metrax.de N° TVA : DE811245037

Gérant : Jürgen Bucher Rheinwaldstraße 22 E-mail : SB-MPG@metrax.de HRB 470187 ILN 4007693000009

**Pour les appareils utilisés peu fréquemment :** pour ces appareils, il est possible que l'appareil ne soit pas pleinement opérationnel lors d'un cas d'application concret à cause d'une erreur qui aurait été détectée dans le cadre des tests automatiques (hebdomadaires, mensuels, semestriels). En raison des tests automatiques manquants, l'afficheur d'état peut être actualisé de façon incorrecte et l'utilisateur peut supposer à tort que l'appareil est prêt à l'emploi. Cela vaut notamment pour le test HV. Cela a pour conséquence que le temps de détection maximal fixe d'une erreur du niveau HV égal à un semestre soit transformé en temps variable jusqu'à la prochaine utilisation de l'appareil (le cas échéant >0,5 an).

Entre-temps, l'appareil n'est pas utilisé et les composants vitaux ne sont pas alimentés en tension, etc.

Il faut donc partir de l'hypothèse qu' en général, aucun endommagement des pièces n'est à déplorer et que de ce fait, l'état critique où l'appareil affiche une parfaite opérabilité malgré la présence d'un défaut ne se présente pas.

## **Correction**

Mise à jour des appareils concernés avec le nouveau logiciel.

Deux méthodes de mise à jour logicielle des appareils existent.

En premier lieu, vous devez identifier votre version logicielle ARM (langue). Pour ce faire, recherchez la langue dont vous avez besoin dans le protocole d'essai accompagnant la documentation de l'appareil.

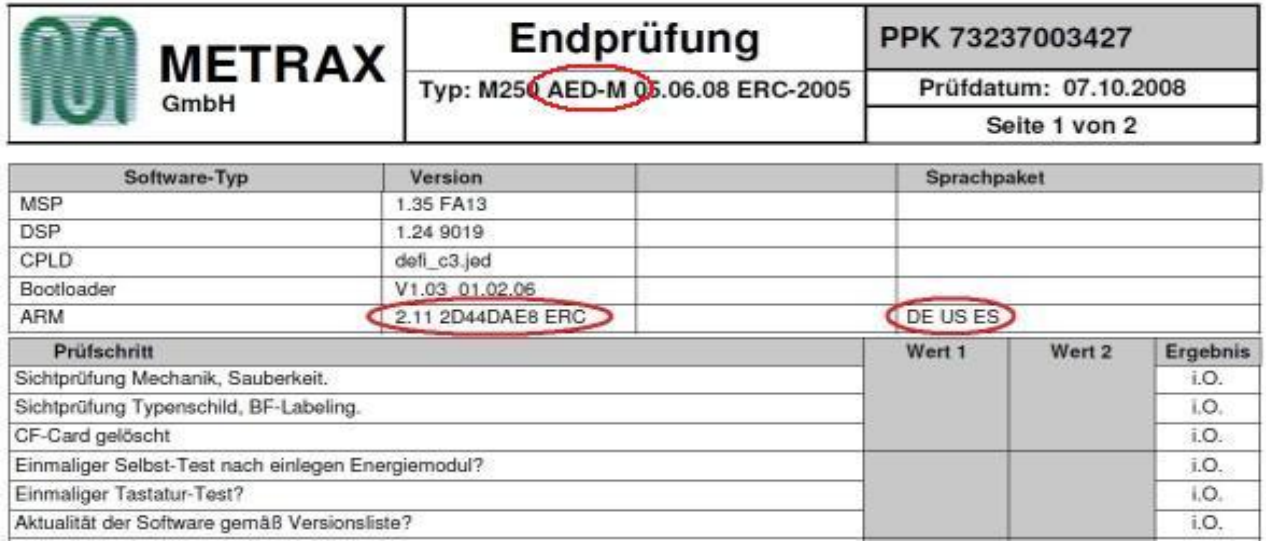

Metrax GmbH Tél.: +49 (0)741 257-0 Registre de commerce du Postfach 15 53 Fax : + 49 (0)741 257-265 tribunal d'instance de Stuttgart<br>Rheinwaldstraße 22 E-mail : SB-MPG@metrax.de HRB 470187 • ILN 400769300 78628 Rottweil Internet : http//www.metrax.de N° TVA : DE811245037

Gérant : Jürgen Bucher Rheinwaldstraße 22 E-mail : SB-MPG@metrax.de HRB 470187 · ILN 4007693000009

Mise à jour logicielle via Internet :

- 1. Rendez-vous sur [www.min.heartsave.de](http://www.min.heartsave.de/)
- 2. Cliquez sur MIN8014.
- 3. Recherchez les tableaux avec votre type d'appareil (AED ou AED-M, etc.).
- 4. Téléchargez le pack de langue dont vous avez besoin, par ex. DE\_GB\_RU.zip Les fichiers ZIP contiennent le nouveau logiciel « aedpadb.ulf », ainsi que l'installation pour MGA en ce qui concerne la PRIMEDIC™ PowerLine.
- 5. Décompressez le fichier ZIP sur le disque dur.
- 6. Retirez la carte mémoire flash de l'appareil PRIMEDIC™.
- 7. Insérez la carte mémoire flash dans un lecteur de cartes connecté à l'ordinateur.
- 8. Le cas échéant, sauvegardez les données présentes dans la carte mémoire flash sur le disque dur.
- 9. Exécutez cmd.exe (Démarrer  $\rightarrow$  Programmes  $\rightarrow$  Accessoires  $\rightarrow$  Invite).
- 10. Sous cmd.exe, formatez la carte mémoire flash à l'aide de la commande suivante : « format z: /u /FS:FAT /x /v: » où z correspond au lecteur dans lequel la carte mémoire flash se trouve.
- 11. Copiez le logiciel « aedpadb.ulf », du disque dur vers la carte mémoire flash.
- 12. Insérez la carte mémoire flash contenant le nouveau logiciel dans PRIMEDIC™ HeartSave. Après mise en place du module d'énergie disponible, PRIMEDIC™ HeartSave démarre de façon autonome (ne s'applique pas à toutes les versions d'appareil) ou mettez l'appareil sous tension manuellement. Maintenant, un signal acoustique se répétant en continu doit retentir et l'état de l'installation s'affiche en pourcentage à l'écran (si disponible).
- 13. Une fois l'installation terminée, PRIMEDIC™ HeartSave démarre automatiquement et exécute un test automatique. Maintenant, veuillez suivre les instructions vocales, ainsi que les indications à l'écran de HeartSave (si disponible). Même si le message vocal est en langue étrangère, appuyez sur la touche de décharge verte !

La langue souhaitée ne peut être rétablie qu'après le test automatique. Si l'on omet d'appuyer sur la touche de décharge, l'appareil se met hors tension avec un message d'erreur et le symbole de clé à fourche apparaît dans l'afficheur d'état. Ensuite, l'appareil peut être remis sous tension à l'aide de la touche Marche.

Une fois le test automatique réussi, HeartSave est de nouveau parfaitement opérationnel, le contrôle technique de sécurité ne doit pas être réalisé.

- 14. Après la mise à jour logicielle, supprimez le contenu de la carte mémoire flash comme décrit aux points 8 à 9.
- 15. Le cas échéant, une entrée dans le livre des dispositifs médicaux doit être effectuée en raison du changement de déroulement (pour la mise à jour de l'ancienne Guideline 2000 vers la nouvelle Guideline 2005).

Metrax GmbH Tél.: +49 (0)741 257-0 Registre de commerce du Postfach 15 53 Fax : + 49 (0)741 257-265 tribunal d'instance de Stuttgart<br>Rheinwaldstraße 22 E-mail : SB-MPG@metrax.de HRB 470187 • ILN 400769300 78628 Rottweil Internet : http//www.metrax.de N° TVA : DE811245037

Gérant : Jürgen Bucher Rheinwaldstraße 22 **E-mail : SB-MPG@metrax.de HRB 470187 · ILN 4007693000009** 

Mise à jour logicielle via la carte mémoire flash commandée :

Si vous n'êtes pas techniquement en mesure d'effectuer une mise à jour logicielle comme décrite dans les points 1 à 11 de la rubrique « Mise à jour logicielle via Internet », vous pouvez nous commander une carte mémoire flash contenant le logiciel actuel.

À cet effet, vous trouverez un formulaire de commande en annexe du présent communiqué à la clientèle. Une fois la carte mémoire flash reçue, la mise à jour se déroule comme suit :

- 1. Insérez la carte mémoire flash contenant le nouveau logiciel dans PRIMEDIC™ HeartSave. Après mise en place du module d'énergie disponible, PRIMEDIC™ HeartSave démarre de façon autonome (ne s'applique pas à toutes les versions d'appareil) ou mettez l'appareil sous tension manuellement. Maintenant, un signal acoustique se répétant en continu doit retentir et l'état de l'installation s'affiche en pourcentage à l'écran (si disponible).
- 2. Une fois l'installation terminée, PRIMEDIC™ HeartSave démarre automatiquement et exécute un test automatique. Maintenant, veuillez suivre les instructions vocales, ainsi que les indications à l'écran de HeartSave (si disponible). Même si le message vocal est en langue étrangère, appuyez sur la touche de décharge verte !

La langue souhaitée ne peut être rétablie qu'après le test automatique. Si l'on omet d'appuyer sur la touche de décharge, l'appareil se met hors tension avec un message d'erreur et le symbole de clé à fourche apparaît dans l'afficheur d'état. Ensuite, l'appareil peut être remis sous tension à l'aide de la touche Marche.

Une fois le test automatique réussi, HeartSave est de nouveau parfaitement opérationnel, le contrôle technique de sécurité ne doit pas être réalisé.

- 3. Après la mise à jour logicielle, supprimez le contenu de la carte mémoire flash.
- 4. Le cas échéant, une entrée dans le livre des dispositifs médicaux doit être effectuée en raison du changement de déroulement (pour la mise à jour de l'ancienne Guideline 2000 vers la nouvelle Guideline 2005).

Pour les appareils PRIMEDIC™ HeartSave avec l'ancienne Guideline 2000, le logiciel n'est plus pris en charge. Pour ces appareils, vous devez soit mettre à jour vers la nouvelle Guideline 2005, soit, si vous souhaitez conserver l'ancienne Guideline 2000, mettre sous tension manuellement l'appareil tous les premiers du mois de sorte que les tests automatiques de l'appareil soient exécutés.

Toutefois, de façon générale, nous recommandons d'effectuer une mise à jour logicielle vers la nouvelle Guideline 2005 !

### **Info à l'attention des utilisateurs de PRIMEDIC™ PowerLine**

Nouvelles consignes d'utilisation pour la PRIMEDIC™ PowerLine utilisée conjointement avec les appareils PRIMEDIC™ HeartSave. Les clients de PRIMEDIC™ PowerLine seront informés à ce sujet par courrier séparé !

Metrax GmbH Tél.: +49 (0)741 257-0 Registre de commerce du Postfach 15 53 Fax : + 49 (0)741 257-265 tribunal d'instance de Stuttgart<br>Rheinwaldstraße 22 E-mail : SB-MPG@metrax.de HRB 470187 • ILN 4007693000 78628 Rottweil Internet : http//www.metrax.de N° TVA : DE811245037

Gérant : Jürgen Bucher Rheinwaldstraße 22 E-mail : SB-MPG@metrax.de HRB 470187 ILN 4007693000009

Metrax GmbH Rheinwaldstraße 22 78628 Rottweil Allemagne

Contact Metrax GmbH<br>Siège : Siège : +49 (0) 741 - 257 - 0<br>Fax : +49 (0) 741 - 257 - 23 Fax : +49 (0) 741 - 257 - 235<br>
E-mail : SB-MPG@metrax.de SB-MPG@metrax.de

Cordialement,

Metrax GmbH

p.o. Dirk Warnack

Responsable de la sécurité des dispositifs médicaux selon le §30 (2) de la Medizinproduktegesetz (loi allemande sur la sécurité des dispositifs médicaux)

Metrax GmbH Tél.: +49 (0)741 257-0 Registre de commerce du<br>Postfach 15 53 Fax: +49 (0)741 257-265 tribunal d'instance de Stutt Postfach 15 53 Fax : + 49 (0)741 257-265 tribunal d'instance de Stuttgart<br>Rheinwaldstraße 22 E-mail : SB-MPG@metrax.de HRB 470187 • ILN 4007693000 Internet : http//www.metrax.de N° TVA : DE811245037

Gérant : Jürgen Bucher Rheinwaldstraße 22 E-mail : **SB-MPG@metrax.de** HRB 470187 • ILN 4007693000009<br>78628 Rottweil **Internet : http//www.metrax.de** N° TVA : DE811245037

### **Numéros de série concernés :**

**HeartSave AED (73154xxxxxx)**

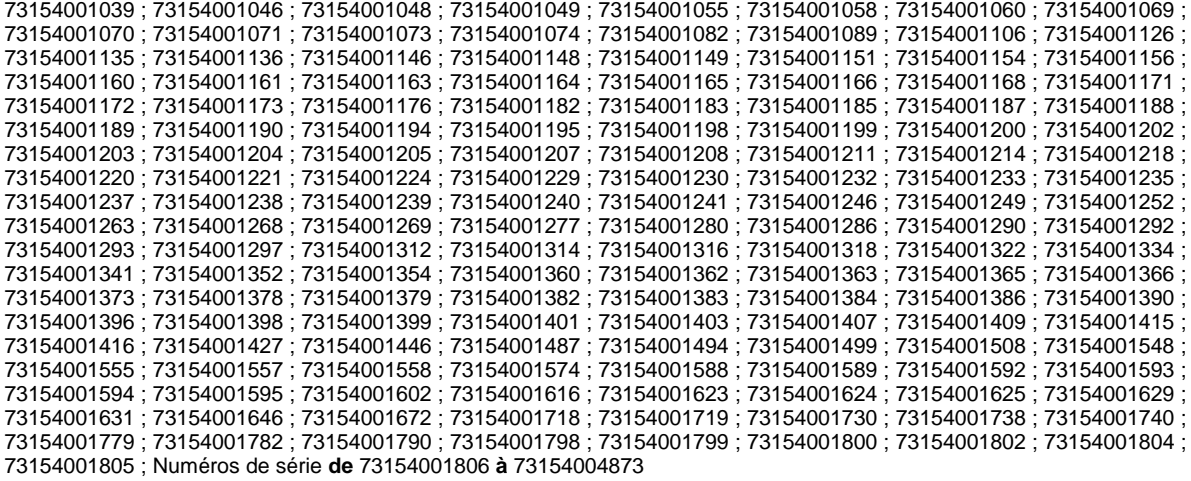

#### **HeartSave AED-M (73237xxxxxx)**

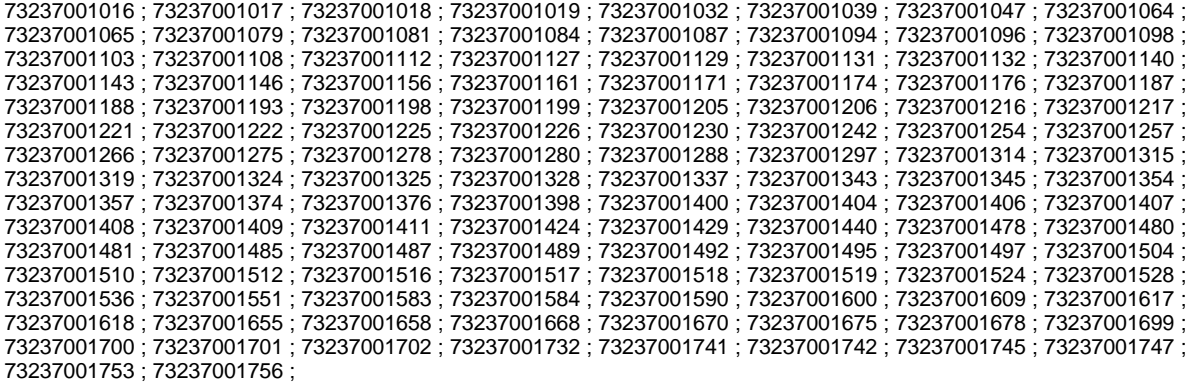

Numéros de série **de** 73237001762 **à** 73237003374

**HeartSave N/B (73305xxxxxx)**

;

Numéros de série **de** 73305000027 **à** 73305000076

#### **HeartSave HS6 (73423xxxxxx)**

 ; 73423000005 ; 73423000006 ; 73423000008 ; 73423000009 ; 73423000010 ; 73423000011 ; 73423000012 ; ; 73423000020 ; 73423000021 ; 73423000022 ; 73423000023 ; 73423000024 ; 73423000030 ; 73423000037 ; ; 73423000054 ; Numéros de série **de** 73423000057 **à** 73423000080 ; 73423000099 ; 73423000106 ; 73423000110 ; 73423000111 ; 73423000112 ; 73423000113 ; 73423000114 ; ; 73423000116 ; 73423000122 ; Numéros de série **de** 73423000125 **à** 73423000546

### **HeartSave HS6s (73424xxxxxx)**

; 73424000015 ; 73424000017 ; 73424000018 ;

Numéros de série **de** 73424000021 **à** 73424000334

### **HeartSave PAD (73654xxxxxx)**

Numéros de série **de** 73654000001 **à** 73654000543

Metrax GmbH Tél.: +49 (0)741 257-0 Registre de commerce du 78628 Rottweil Internet : http//www.metrax.de N° TVA : DE811245037

Gérant : Jürgen Bucher Postfach 15 53 Fax : + 49 (0)741 257-265 tribunal d'instance de Stuttgart<br>Rheinwaldstraße 22 E-mail : SB-MPG@metrax.de HRB 470187 • ILN 4007693000 Rheinwaldstraße 22 E-mail: SB-MPG@metrax.de HRB 470187 • ILN 4007693000009

Metrax GmbH z.H. SB-MPG Rheinwaldstr. 22 78628 Rottweil - Allemagne

# **Commande de la carte mémoire flash contenant le logiciel dans le cadre de MIN8014**

Vous pouvez nous renvoyer le présent formulaire des différentes manières suivantes :

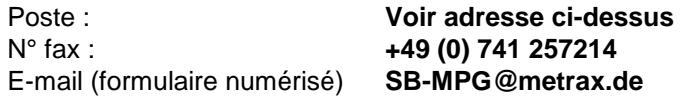

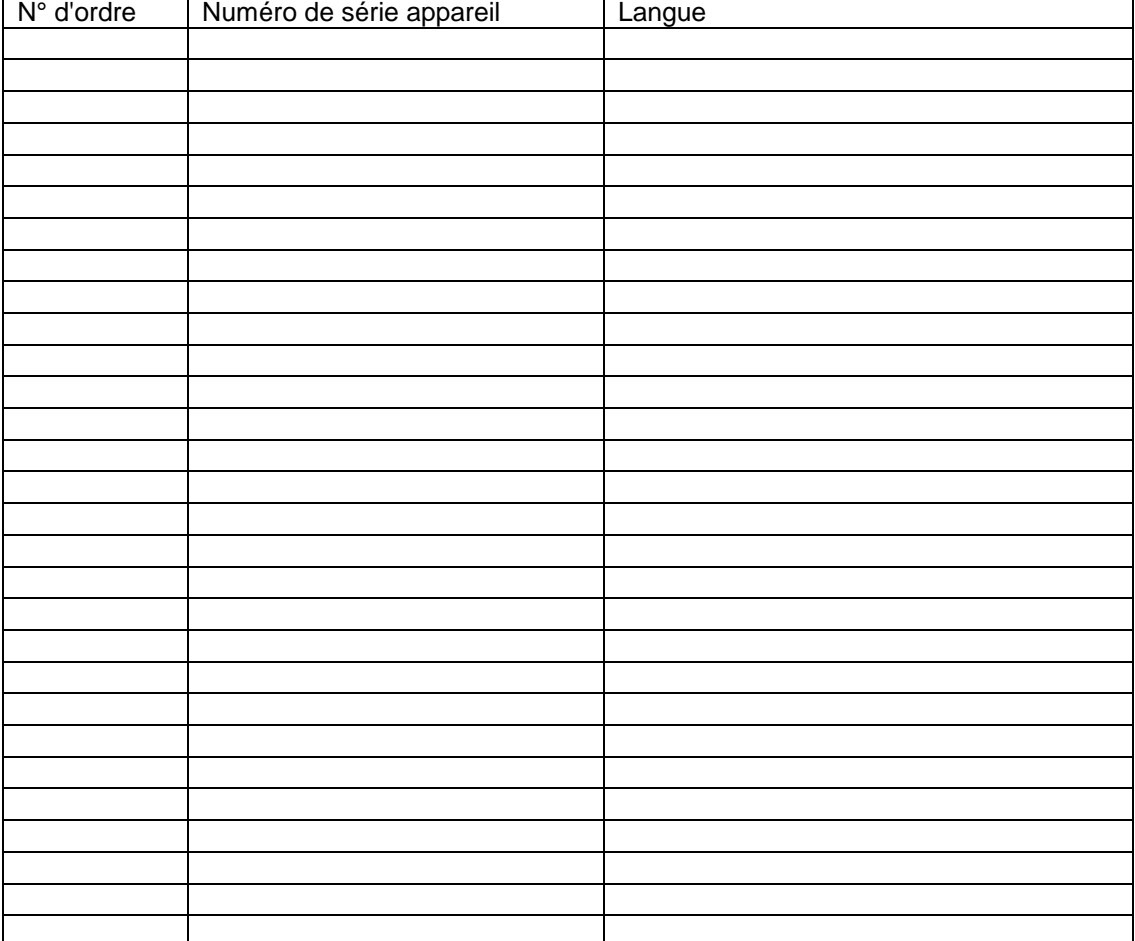

Metrax GmbH Tél.: +49 (0)741 257-0 Registre de commerce du<br>Postfach 15 53 Fax: +49 (0)741 257-265 tribunal d'instance de Stutt Postfach 15 53 Fax : + 49 (0)741 257-265 tribunal d'instance de Stuttgart<br>Rheinwaldstraße 22 E-mail : SB-MPG@metrax.de HRB 470187 • ILN 4007693000 78628 Rottweil Internet : http//www.metrax.de N° TVA : DE811245037

Gérant : Jürgen Bucher Rheinwaldstraße 22 E-mail: SB-MPG@metrax.de HRB 470187 · ILN 4007693000009